### <span id="page-0-19"></span>**ACL02 入力の注意点**

・ACL02 入力項目表の「共通指示事項」の要領で入力してください。 但し、船会社からの「個別指示事項」がある場合はそちらを優先します。 ・画面番号の数字をクリックすると入力画面レイアウトにジャンプします。

<span id="page-0-18"></span><span id="page-0-17"></span><span id="page-0-16"></span><span id="page-0-15"></span><span id="page-0-14"></span><span id="page-0-13"></span><span id="page-0-12"></span><span id="page-0-11"></span><span id="page-0-10"></span><span id="page-0-9"></span><span id="page-0-8"></span><span id="page-0-7"></span><span id="page-0-6"></span><span id="page-0-5"></span><span id="page-0-4"></span><span id="page-0-3"></span><span id="page-0-2"></span><span id="page-0-1"></span><span id="page-0-0"></span>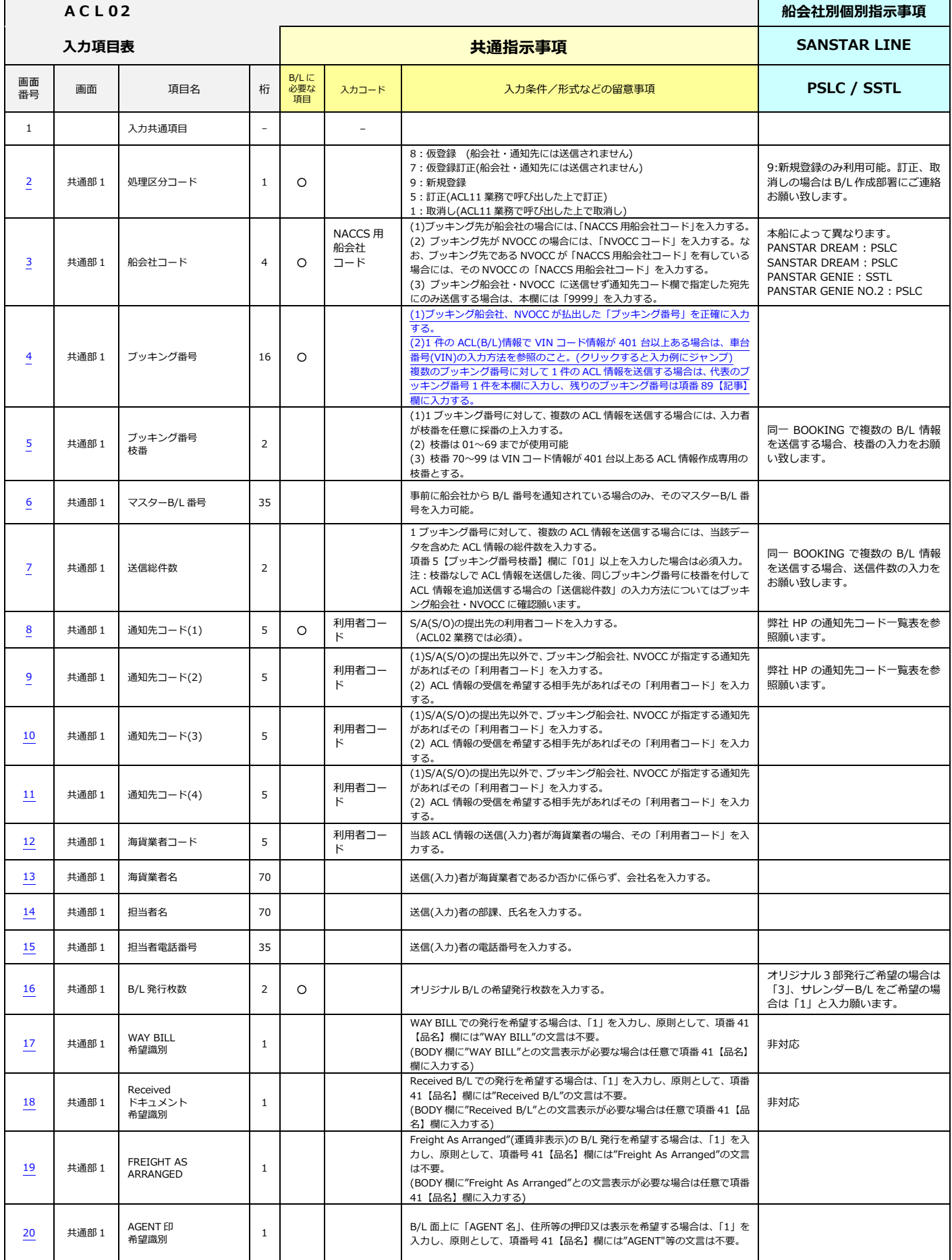

<span id="page-1-20"></span><span id="page-1-19"></span><span id="page-1-18"></span><span id="page-1-17"></span><span id="page-1-16"></span><span id="page-1-15"></span><span id="page-1-14"></span><span id="page-1-13"></span><span id="page-1-12"></span><span id="page-1-11"></span><span id="page-1-10"></span><span id="page-1-9"></span><span id="page-1-8"></span><span id="page-1-7"></span><span id="page-1-6"></span><span id="page-1-5"></span><span id="page-1-4"></span><span id="page-1-3"></span><span id="page-1-2"></span><span id="page-1-1"></span><span id="page-1-0"></span>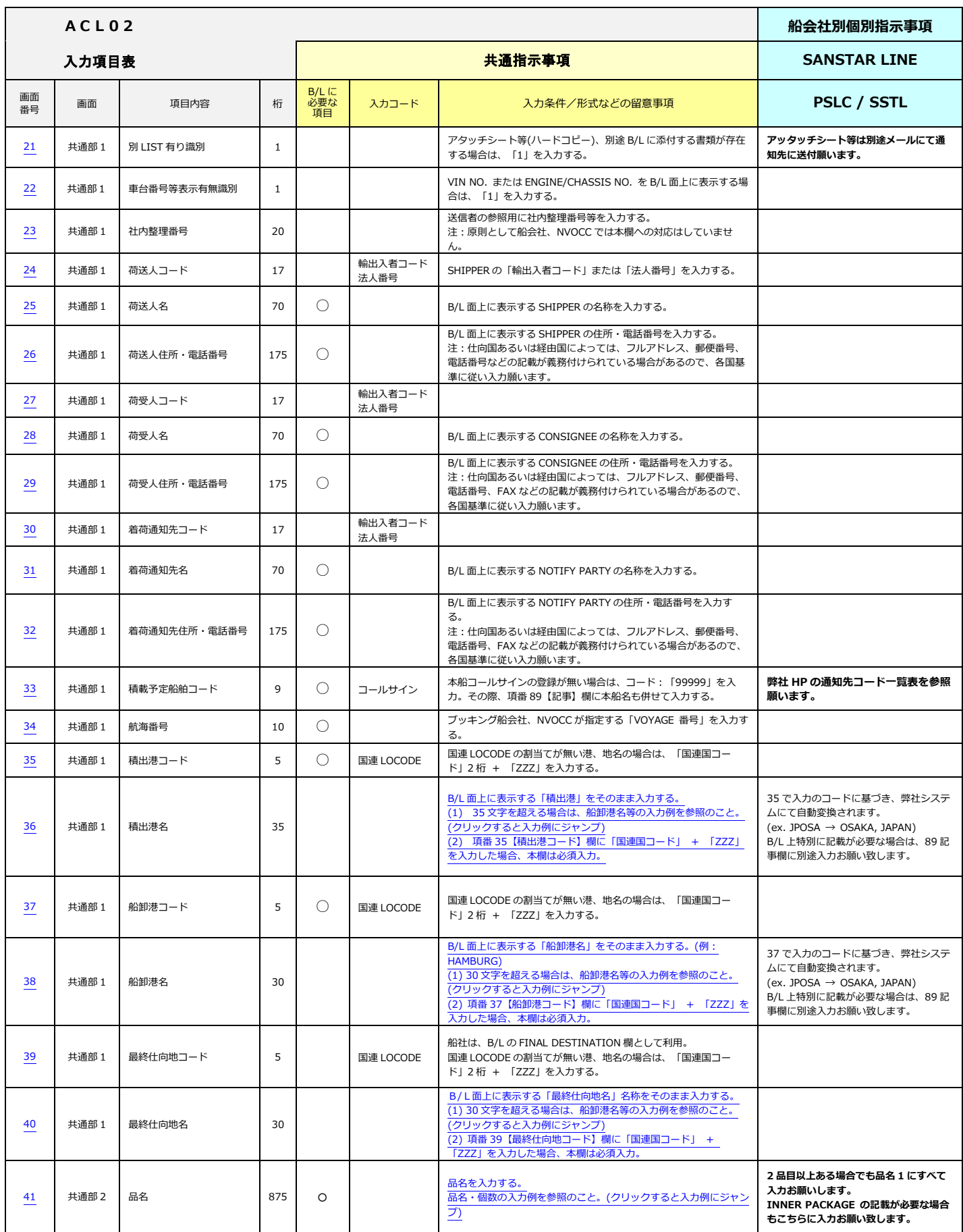

<span id="page-2-19"></span><span id="page-2-18"></span><span id="page-2-17"></span><span id="page-2-16"></span><span id="page-2-15"></span><span id="page-2-14"></span><span id="page-2-13"></span><span id="page-2-12"></span><span id="page-2-11"></span><span id="page-2-10"></span><span id="page-2-9"></span><span id="page-2-8"></span><span id="page-2-7"></span><span id="page-2-6"></span><span id="page-2-5"></span><span id="page-2-4"></span><span id="page-2-3"></span><span id="page-2-2"></span><span id="page-2-1"></span><span id="page-2-0"></span>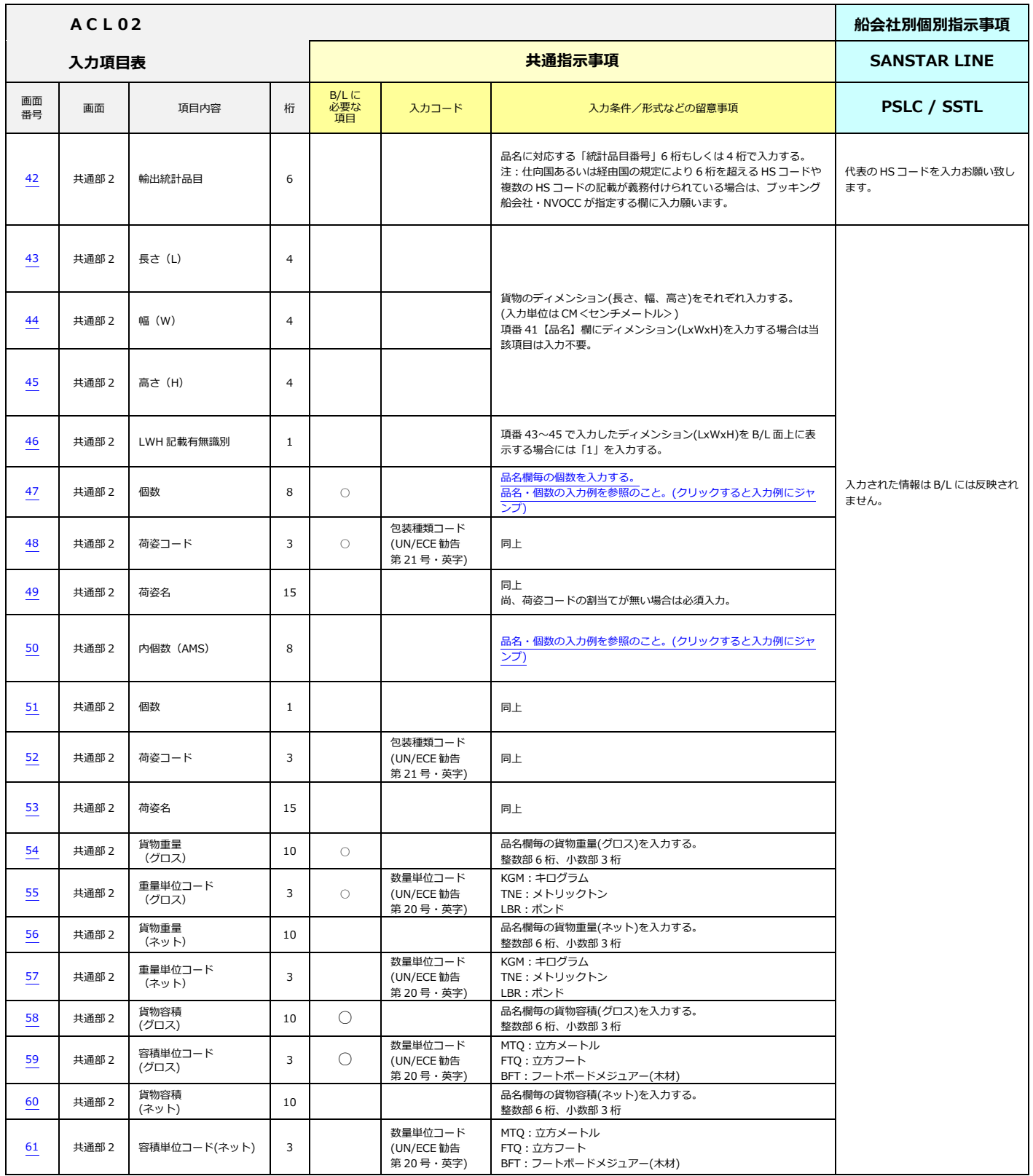

<span id="page-3-19"></span><span id="page-3-18"></span><span id="page-3-17"></span><span id="page-3-16"></span><span id="page-3-15"></span><span id="page-3-14"></span><span id="page-3-13"></span><span id="page-3-12"></span><span id="page-3-11"></span><span id="page-3-10"></span><span id="page-3-9"></span><span id="page-3-8"></span><span id="page-3-7"></span><span id="page-3-6"></span><span id="page-3-5"></span><span id="page-3-4"></span><span id="page-3-3"></span><span id="page-3-2"></span><span id="page-3-1"></span><span id="page-3-0"></span>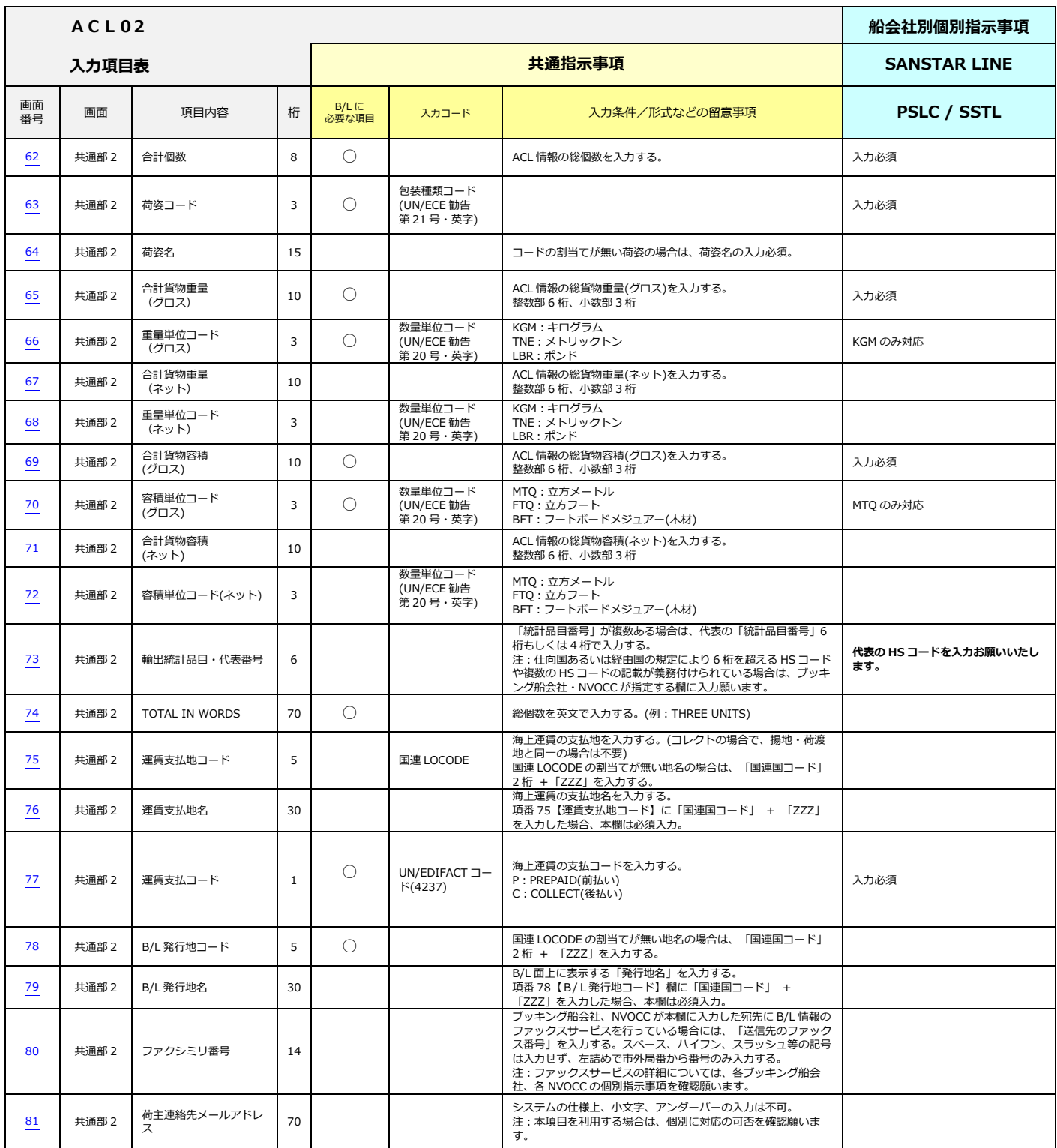

<span id="page-4-12"></span><span id="page-4-11"></span><span id="page-4-10"></span><span id="page-4-9"></span><span id="page-4-8"></span><span id="page-4-7"></span><span id="page-4-6"></span><span id="page-4-5"></span><span id="page-4-4"></span><span id="page-4-3"></span><span id="page-4-2"></span><span id="page-4-1"></span><span id="page-4-0"></span>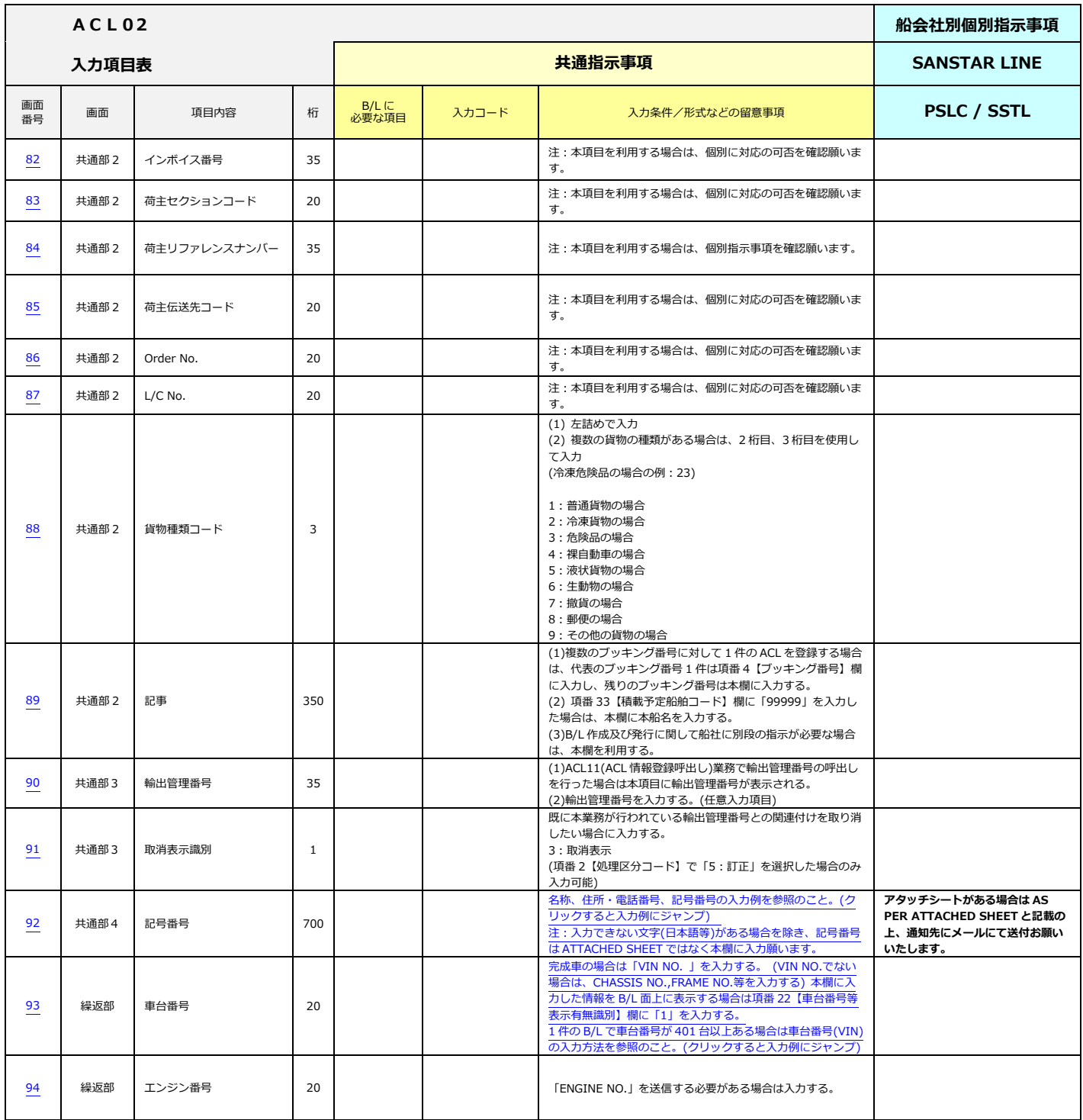

<span id="page-5-37"></span><span id="page-5-36"></span><span id="page-5-35"></span><span id="page-5-34"></span><span id="page-5-33"></span><span id="page-5-32"></span><span id="page-5-31"></span><span id="page-5-30"></span><span id="page-5-29"></span><span id="page-5-28"></span><span id="page-5-27"></span><span id="page-5-26"></span><span id="page-5-25"></span><span id="page-5-24"></span><span id="page-5-23"></span><span id="page-5-22"></span><span id="page-5-21"></span><span id="page-5-20"></span><span id="page-5-19"></span><span id="page-5-18"></span><span id="page-5-17"></span><span id="page-5-16"></span><span id="page-5-15"></span><span id="page-5-14"></span><span id="page-5-13"></span><span id="page-5-12"></span><span id="page-5-11"></span><span id="page-5-10"></span><span id="page-5-9"></span><span id="page-5-8"></span><span id="page-5-7"></span><span id="page-5-6"></span><span id="page-5-5"></span><span id="page-5-4"></span><span id="page-5-3"></span><span id="page-5-2"></span><span id="page-5-1"></span><span id="page-5-0"></span>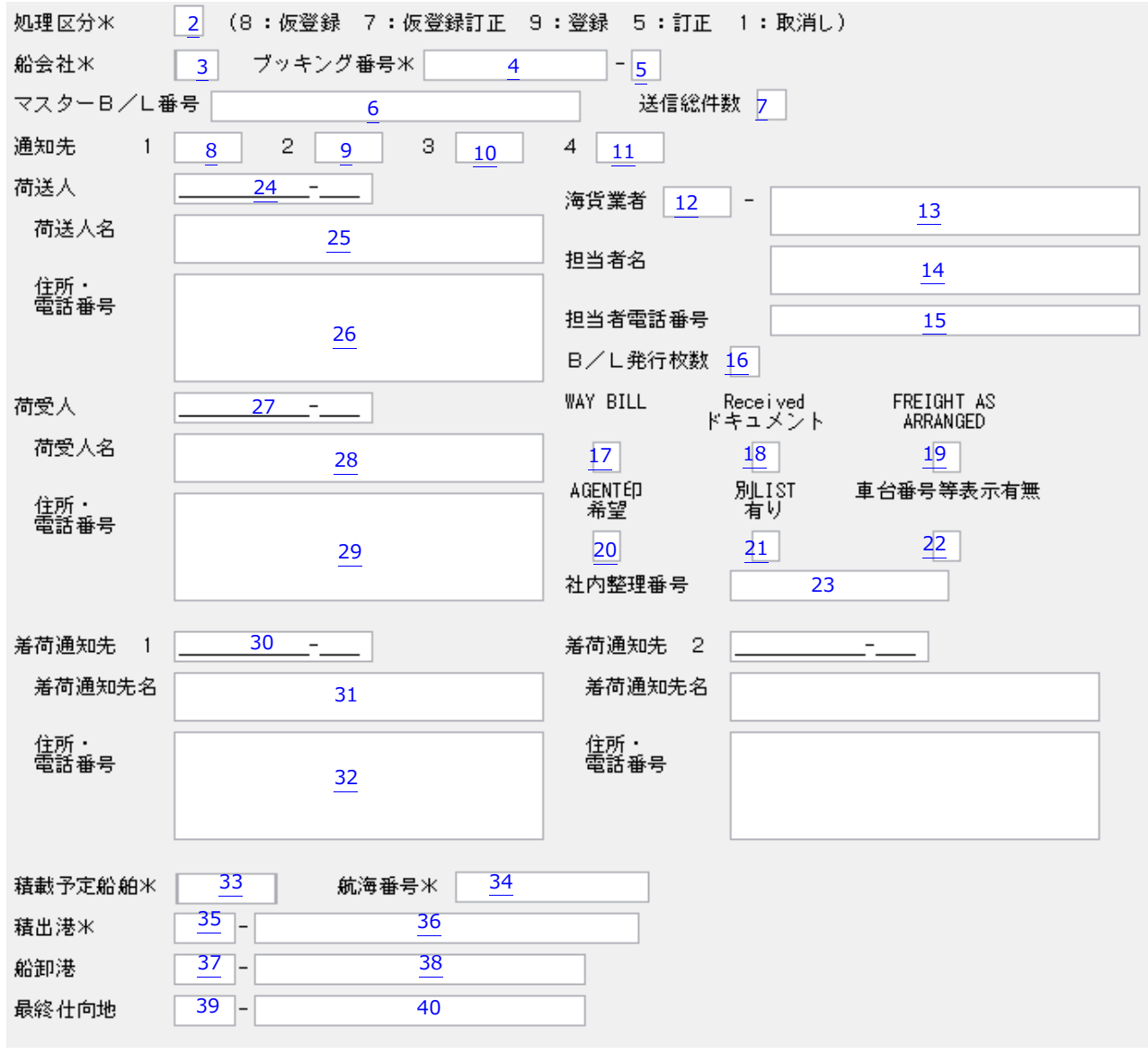

<span id="page-6-45"></span><span id="page-6-44"></span><span id="page-6-43"></span><span id="page-6-42"></span><span id="page-6-41"></span><span id="page-6-40"></span><span id="page-6-39"></span><span id="page-6-38"></span><span id="page-6-37"></span><span id="page-6-36"></span><span id="page-6-35"></span><span id="page-6-34"></span><span id="page-6-33"></span><span id="page-6-32"></span><span id="page-6-31"></span><span id="page-6-30"></span><span id="page-6-29"></span><span id="page-6-28"></span><span id="page-6-27"></span><span id="page-6-26"></span><span id="page-6-25"></span><span id="page-6-24"></span><span id="page-6-23"></span><span id="page-6-22"></span><span id="page-6-21"></span><span id="page-6-20"></span><span id="page-6-19"></span><span id="page-6-18"></span><span id="page-6-17"></span><span id="page-6-16"></span><span id="page-6-15"></span><span id="page-6-14"></span><span id="page-6-13"></span><span id="page-6-12"></span><span id="page-6-11"></span><span id="page-6-10"></span><span id="page-6-9"></span><span id="page-6-8"></span><span id="page-6-7"></span><span id="page-6-6"></span><span id="page-6-5"></span><span id="page-6-4"></span><span id="page-6-3"></span><span id="page-6-2"></span><span id="page-6-1"></span><span id="page-6-0"></span>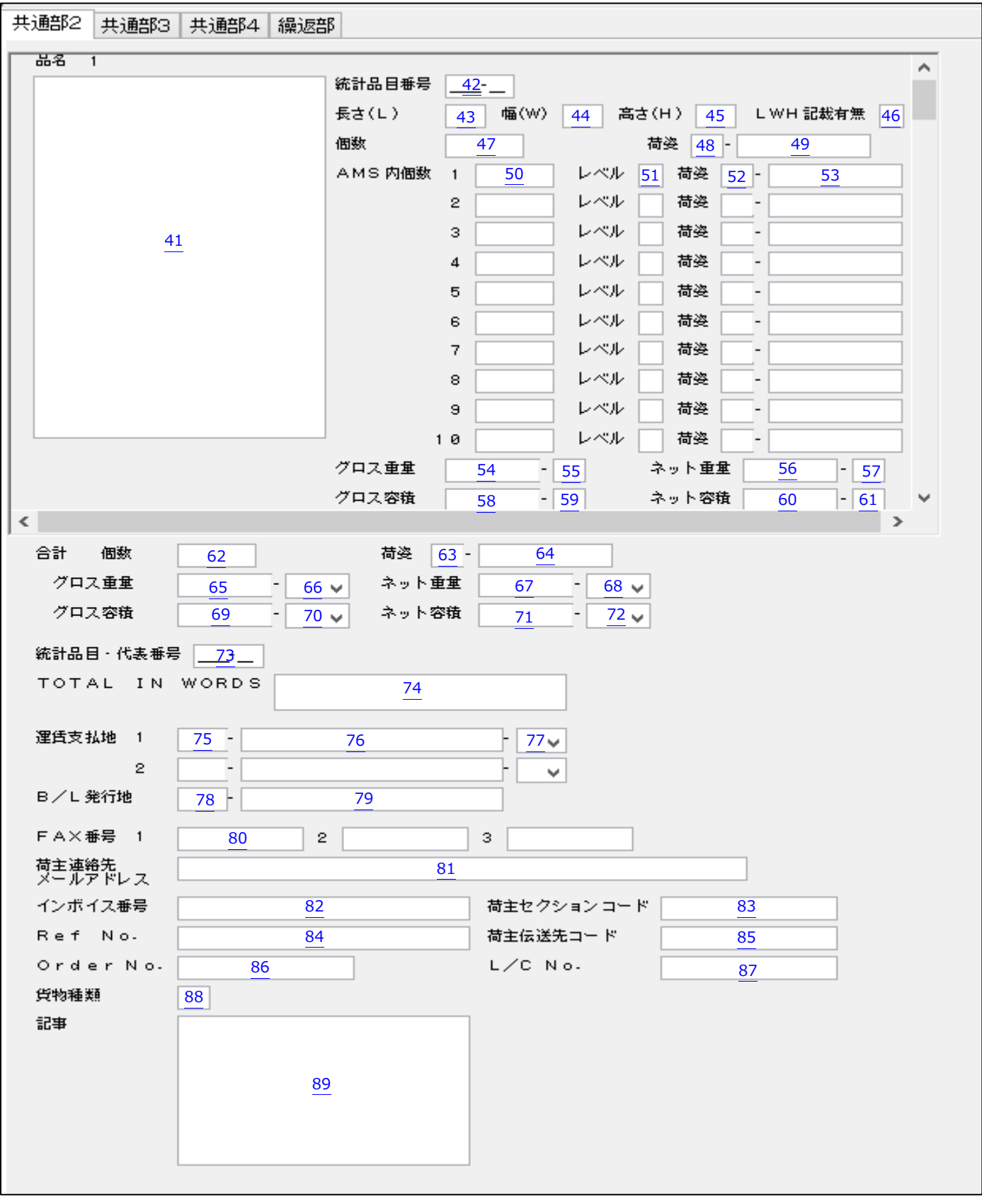

<span id="page-7-1"></span><span id="page-7-0"></span>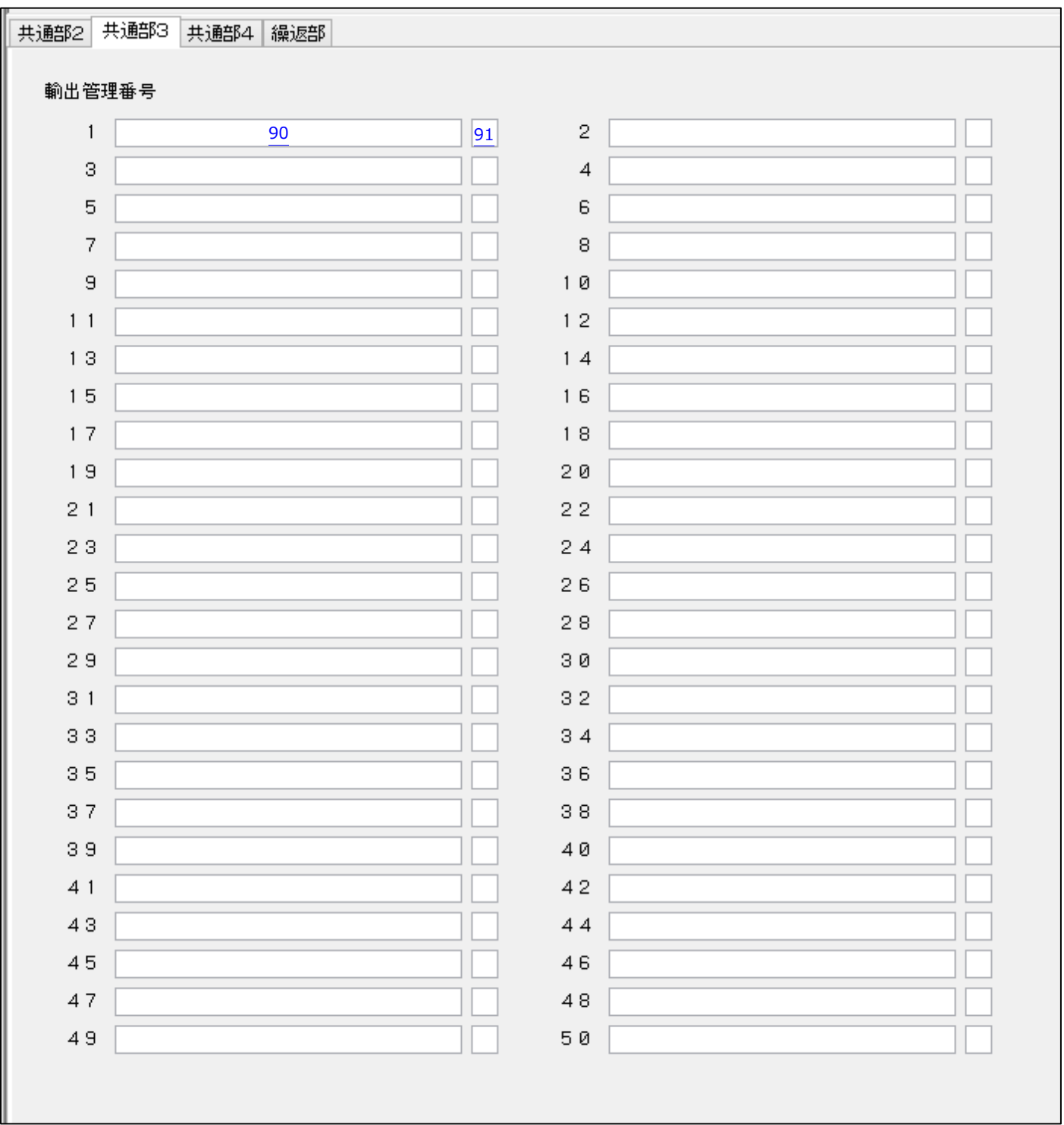

<span id="page-8-0"></span>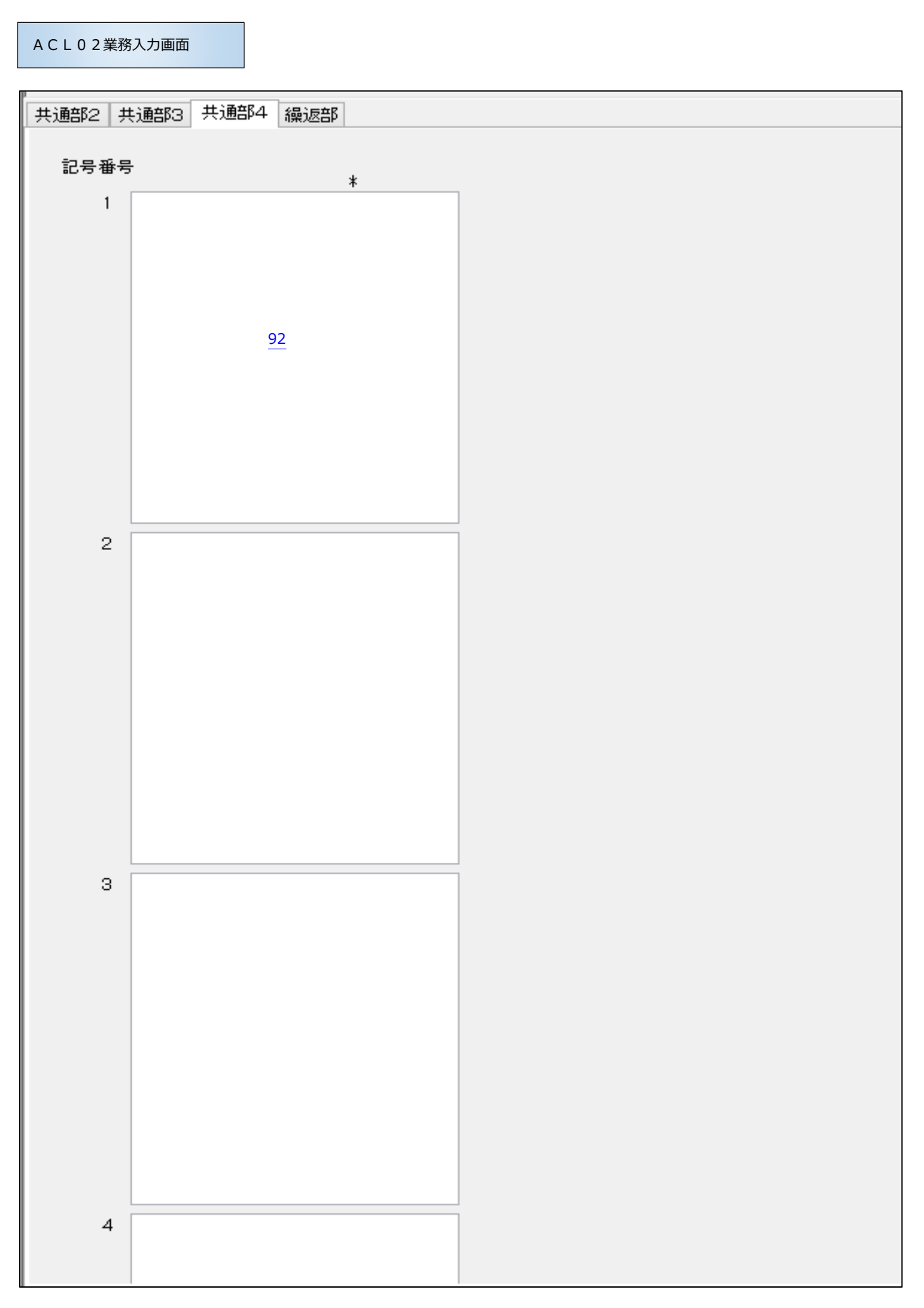

<span id="page-10-0"></span>**ACL02 業務 入力注意事項 船卸港名等の入力例** 項番 35【荷受地名】、項番 39【積出港名】、項番 41【船卸港名】、 項番 43【荷渡地名】、項番 47【最終仕向地名】

# **船卸港等地名が30桁を超える場合**

**B/L表示例(船卸港等が30桁を超える)**

- 船卸港 PASIR GUDANG, JOHOR\*\*
- 品名1 \*\*(JOHOR PORT), MALAYSIA

NEW AUTO PARTS FOR AUTOMOBILES --------------------------------SPARE PARTS FOR AUTO MOBILE (INVOICE NO:CD-S-968)

**入力例**

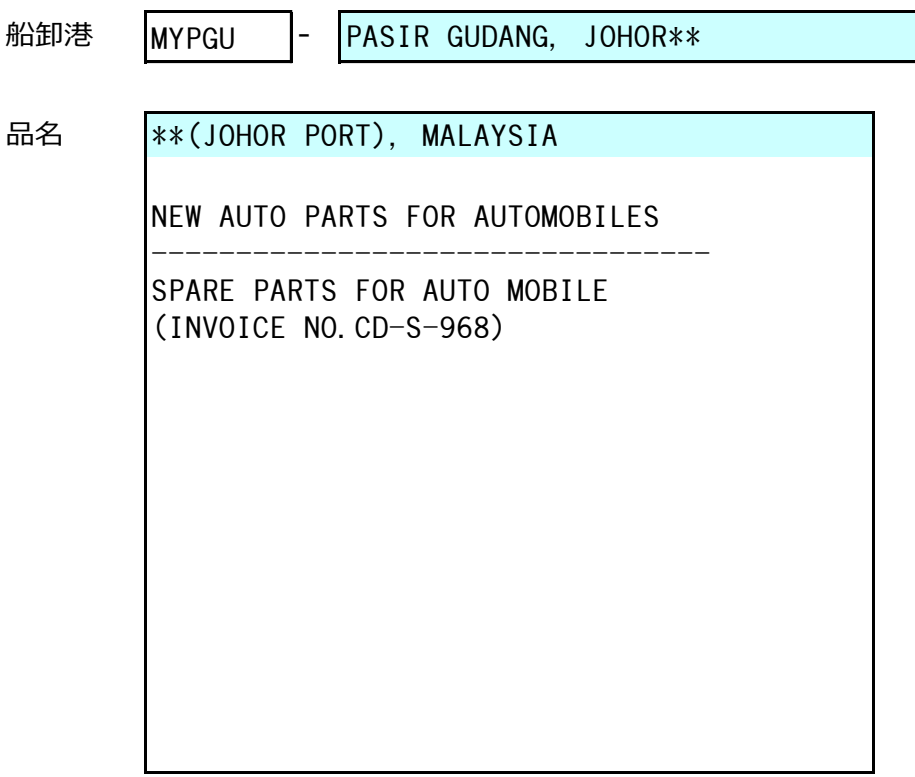

[入力項目表TOPへ戻る](#page-0-19)

### <span id="page-11-0"></span>ACL02 業務入力注意事項 品名・個数の入力例

項番 48【品名】、項番 50【個数】、項番 51【荷姿コード】、項番 52【荷姿名】、

項番 53【内個数(AMS)】、項番 54【レベル(AMS)】、項番 55【荷姿コード(AMS)】、項番 56【荷姿名(AMS)】

#### **複数品目/複数荷姿がある場合**

#### **B/L表示の例**

- 品名1 NEW AUTO PARTS FOR AUTOMOBILES 108 PACKAGES ( 53 PLTS (20 CTNS & 100 BOXES) & 55 CTNS )
- 品名2 AIR BAG MODULES 16 PACKAGES ( 8 PLTS (20 CTNS) & 8 CTNS )
- 品名3 ARTICLES, PRESSURIZED, PNEUMATIC 1PALLET ( 1 CARTON )

#### **入力例 (外装個数が複数存在するケース)**

【品名 1】 NEW AUTO PARTS FOR AUTOMOBILES SPEARE PARTS FOR AUTO MOBILE (INVOICE NO:CD-S-968)

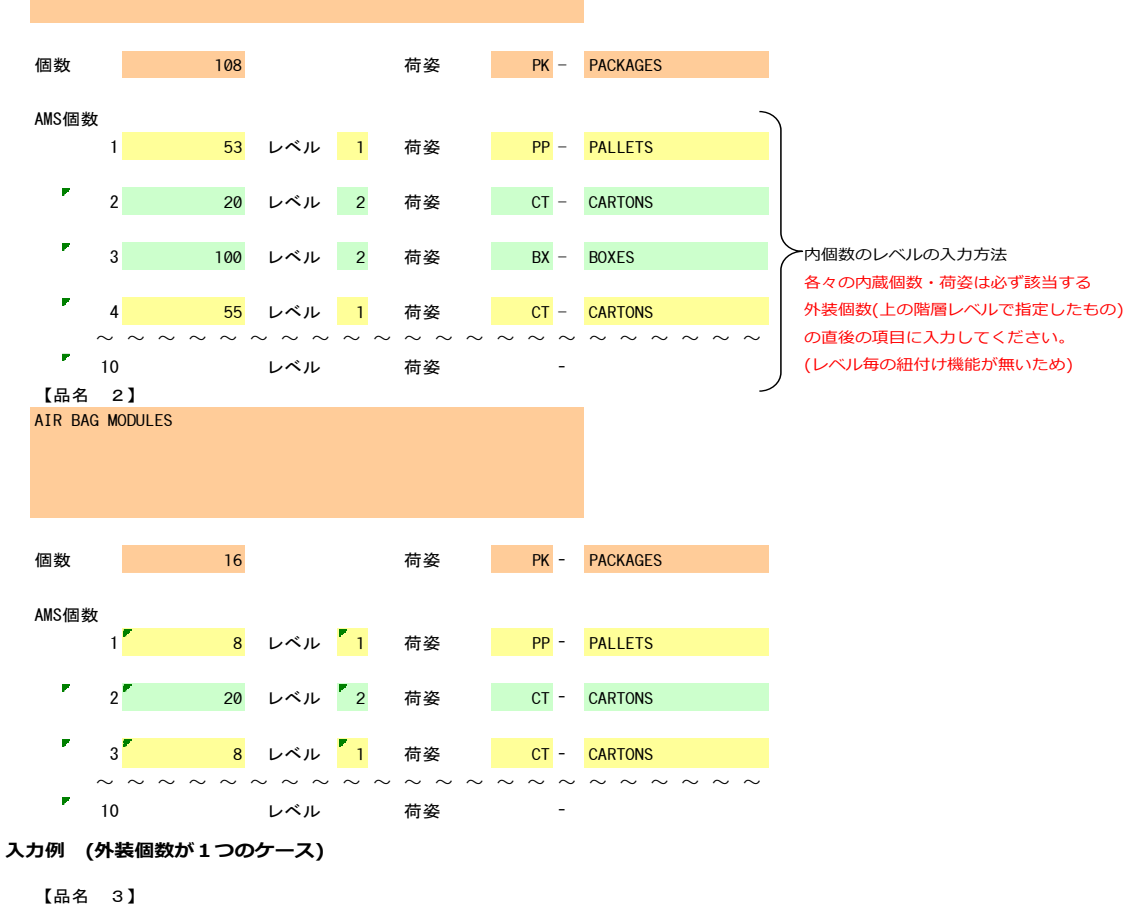

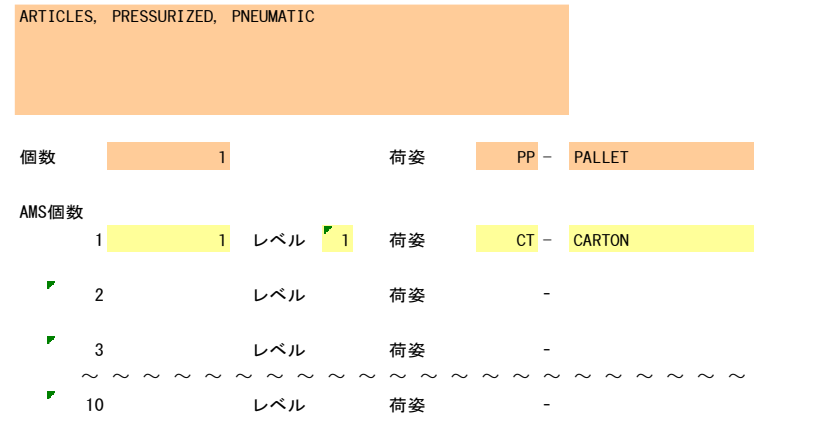

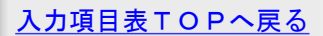

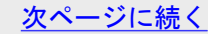

### <span id="page-12-0"></span>**ACL02 業務入力注意事項 品名・個数の入力例**

### **個数、AMS個数、内個数 (レベル指定入力時)の注意事項**

#### **基本的注意事項**

- 1 AMS個数欄、荷姿欄にて各々の個数等を入力指示する際は必ずレベルの指示を行ってください。 レベル設定(1~9)が不明の場合やその他理由によって当該欄をブランクのまま放置せず、 必要あらば送信先船会社担当部門等にご確認の上指示を行ってください。
- 2 レベルについては、数字1~9のみを用い連番で採番指示を行ってください。 数字の"0"(ZERO)や文字、記号は絶対に入力しないで下さい。
- 3 レベル数は"飛び番号"にならないよう注意してください。

#### **項番50【個数】欄について 1つの繰り返しに1欄**

品名毎の外装個数を入力指示する欄となります。

**項番53【内個数(AMS)】、項番55【荷姿コード(AMS)】、項番56【荷姿コード(AMS)】について 1つの繰り返しに計10欄**

北米向け24時間ルール(AMS)上では、PALLET, SKID, BUNDLEという荷姿は認められていない為、 実際の内蔵個数を本欄にて必ず階層【レベル】を付した上で入力指示を行ってください。 また、各々の内蔵個数・荷姿は必ず該当する外装個数の直後の項目にそれぞれを入力して下さい。 これはプログラム上、違うレベル同士で外装個数と内蔵個数を紐付ける機能が無いための運用となります。 \*北米以外の貨物においても内個数の表記をする場合は同様の扱いとする。

#### **項番54【レベル(AMS)】について**

AMS個数欄にて各々の個数・荷姿を入力する際は必ず【レベル】の入力指示を行ってください。 この【レベル】の指示に漏れや誤りがあった場合は、船会社の発行するB/Lおよび、荷揚げ国(港)において、 輸入マニフェスト情報にて申告する貨物の個数に誤りが出てしまう恐れがありますので十分にご留意下さい。 個数、レベルの指示については外装個数が1つの場合と複数の場合では、それぞれ異なる運用となりますので 後続の説明文を参照いただき、入力指示を行って下さい。

**外装個数が複数の場合: 左記、【品名1】および【品名2】の入力例を同時に参照して下さい。**

- **レベル1** 外装個数。 レベル1の指示がなされている各個数の合計が 【項番50】個数、および【項番51~52】荷姿の数値と等しくなるように指示をしてください。
- 例: 108 PACKAGES (53PALLETS (20 CATONS & 100 BOXES) & 55 CARTONS)の場合

#### **B/L個数の合計:108 PACKAGESは、53 PALLET+55 CARTONSの合計。 従いレベル1として指示するのものは、53 PALLETSと55 CARTONSの2欄となります。**

**レベル2~** 上記レベル1にて指示がなされた荷姿において、内個数・荷姿を指示する必要がある場合、 レベル2以降を利用してそれらの内個数、荷姿を指示してください。 レベル2以降で指示する各々の内個数・荷姿の入力ルールについては左記の入力例【品名1】の AMS内個数の例を参考にして下さい。

**外装個数が1種類の場合:** 【品名3】の入力例を同時に参照して下さい。

外装個数・荷姿は、【項番50~52】の個数および荷姿欄に通常通り入力してください。 次に内蔵個数については、AMS個数欄を使って入力の上、レベルは1から階層順に連番で指示してください。

<span id="page-13-0"></span>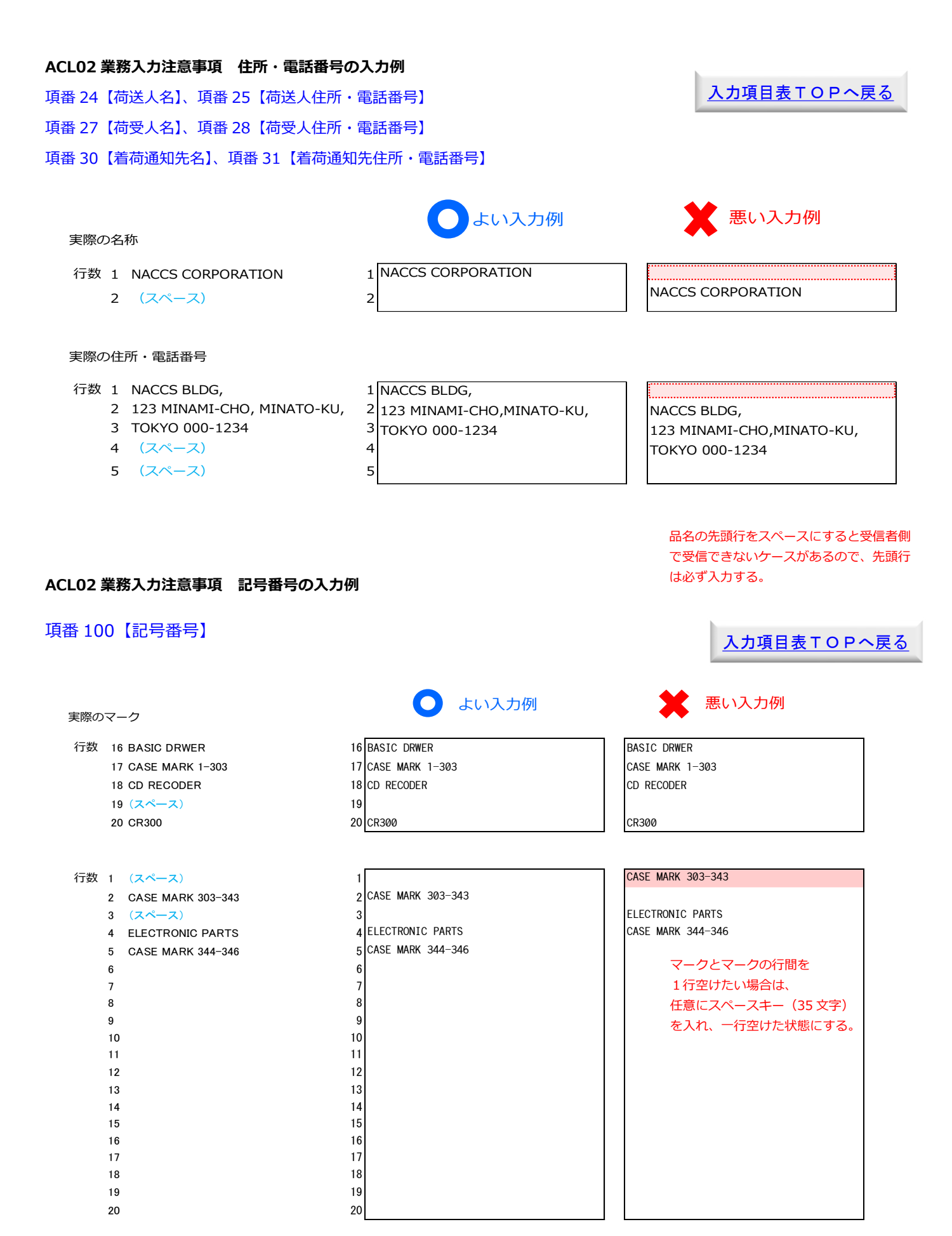

### <span id="page-14-0"></span>**ACL02 業務入力注意事項 車台番号(VIN)の入力方法(複数 ACL 情報での分割記載)**

### 項番 93【車台番号】、項番 94【エンジン番号】

[入力項目表TOPへ戻る](#page-0-19)

1件のブッキングで1件のB/Lの場合 VIN:50台

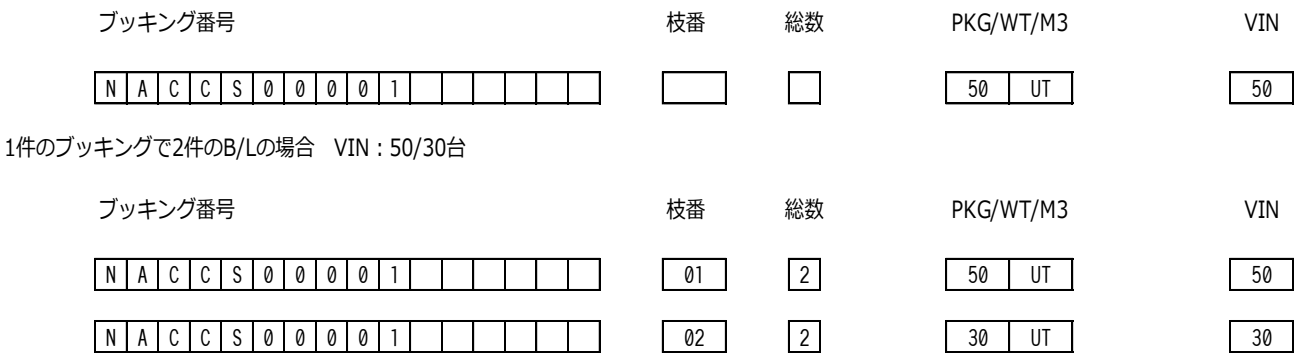

#### **1件のB/Lで、VINコード情報を401台以上有する場合の対応**

#### **(ACL02繰返部の車体番号欄は400台分までしかない)**

1件のACL02情報ではVINコードが400台分までのみ登録が可能である為、401台以上のケースでは残る 部分が登録できない。従い、本来なら1件のACL情報の作成で済むケースでも、VINコードが401台 以上のケースでは以下の要領でACL情報を複数件作成した上で、船会社へ送信していただく事とします。

- 1)本運用については、1つのブッキングで401台以上のVINコード情報を持つACLの送受信時の時のみに 適用する。
- 2)親·子のACL情報にはブッキング番号+枝番を必ず入力する事とする。
- 3)親ACLには、枝番として 【 **70** 】 を入力する。 (注1) 子ACLには、枝番にその件数に応じて、【 **71~99** 】 までを使用する。
- する事とする。(注2) 4)場合によっては、各社社内システム等の運用上やむを得ず、VINコードを400台未満で複数に分割した 上で船会社に送信してくるケースが想定されるが、船会社として、そうしたケースでのACL受信を受諾
- 5) PKG(台数) / Weight / M3 は親となる(つまりB/Lとなる)ACL情報にのみ入力する。
- 6)親(B/LになるACL情報)の件数が複数の場合は後続の【運用例2】を参照の事。
- **注1** VINが401台以上を有する情報へ枝番を付加するため、運用上での専用アロケーションを70~99とする。 他のケースではこの番号は使用しない運用とする。
- **注2** 親200台+子200台+子100台 というケースがあるものと想定。 トータル500台だと、通常親+子1件の計2件で済む。

### **【運用例1】**

#### **1件のブッキングで1件のB/Lの場合 (VIN: 総合計900台)**

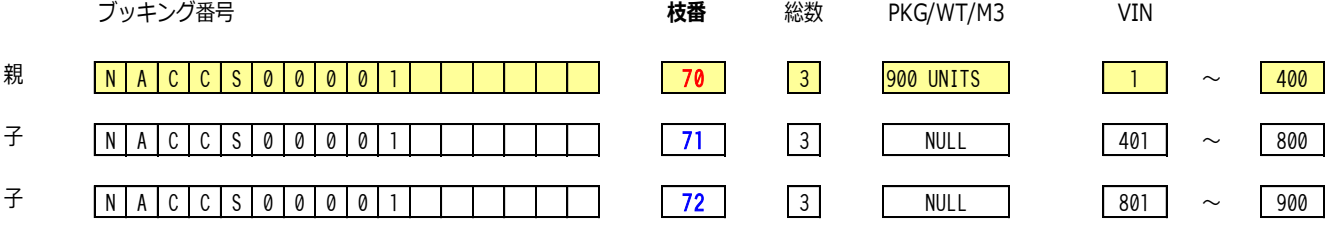

# **【運用例2】**

# 1件のブッキングで複数のB/L(3件) の場合 VINが、1件目: 500台 2件目: 900台 3件目: 200台  **とした場合 (VIN:総合計1600台)**

 1件のブッキングで複数のB/L(3件)を発行する場合、先ず親ACLのブッキング番号末尾に【A~Z】の 昇順にて付番していく。その後は、前述の【運用例1】の要領に従い、子ACL情報を作成していく。

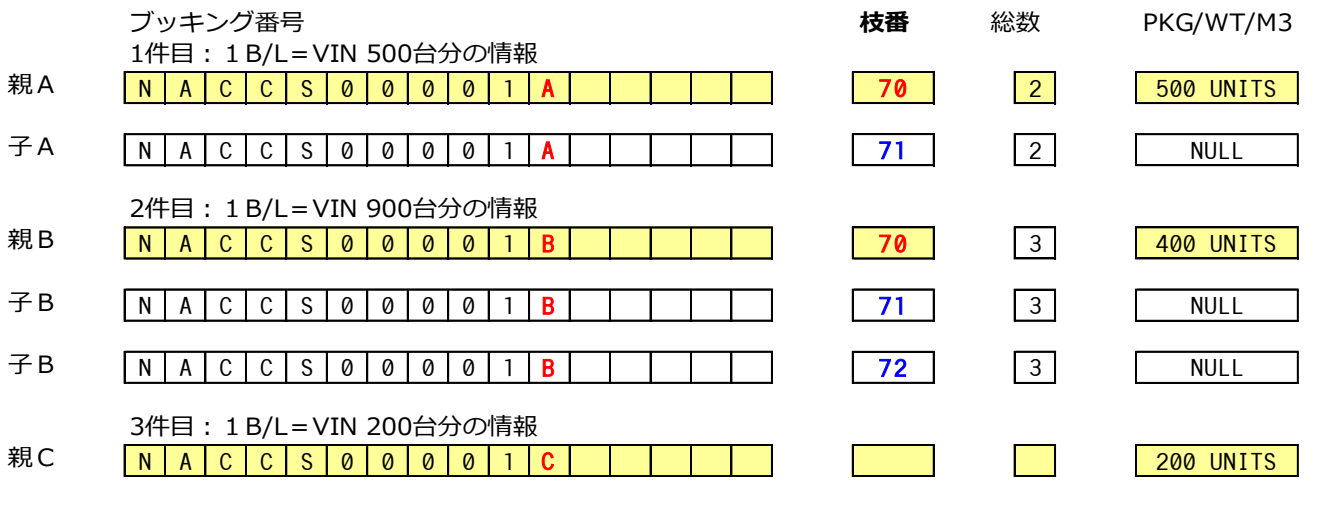

[入力項目表TOPへ戻る](#page-0-19)